## **Dell Pair** Guía del usuario

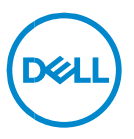

#### **Notas, precauciones y advertencias**

- **NOTA: Una NOTA incluye información importante que le**   $\mathscr U$ **permite usar mejor la computadora.**
- **ADVERTENCIA: un mensaje de ADVERTENCIA indica la posibilidad de daños en el hardware o de pérdida de datos, si no se siguen las instrucciones.**
- **PRECAUCIÓN: un mensaje de PRECAUCIÓN indica la**   $\bigwedge$ **posibilidad de daños en la propiedad, de lesiones personales e incluso de muerte.**

**Copyright © 2022-2023 Dell Inc. o sus subsidiarias. Todos los derechos reservados.** Dell, EMC, y otras marcas comerciales son marcas comerciales de Dell Inc. o de sus subsidiarias. Puede que otras marcas comerciales sean marcas comerciales de sus respectivos propietarios.

2024–01 Rev. A06

# **Contenido**

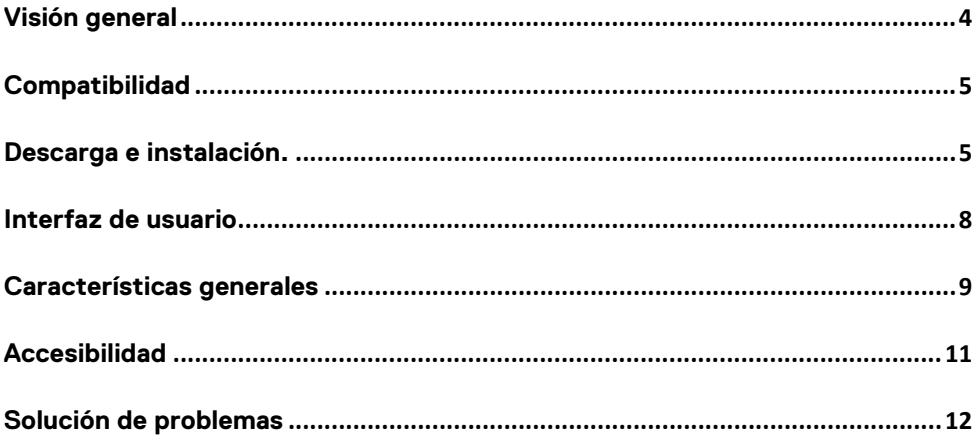

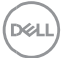

## <span id="page-3-0"></span>**Visión general**

Dell Pair admite lo siguiente:

- Detectar dispositivos periféricos Dell, como el mouse y el teclado, cuando se encuentran dentro del rango de detección para emparejamiento a través de Bluetooth.
- Emparejar dispositivos a través de Bluetooth sin inconvenientes.

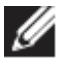

**NOTA:** la guía del usuario de **Dell Pair** es común para todos los periféricos Dell compatibles. Para conocer las funciones específicas del dispositivo, consulte la guía del usuario del producto**.**

## <span id="page-4-0"></span>**Compatibilidad**

Dell Pair viene preinstalado en los siguientes sistemas Dell. Si desinstala Dell Pair manualmente y desea volver a instalarlo, siga las instrucciones que se mencionan en la sección [Descarga e instalación](#page-4-2) de esta guía del usuario. Dell Pair es compatible con PC Dell con configuración BLE 5.0 y periféricos Dell compatibles con BLE.

#### Plataformas compatibles:

[Enlace](https://www.dell.com/support/kbdoc/en-sg/000201693/what-is-dell-pair#Supported_Platforms) de URL a plataformas compatibles:

### Periféricos compatibles:

Mouse de viaje Bluetooth Dell: MS700 Mouse recargable Dell Premier: MS900 Teclado de Dell Premier Collaboration: KB900 Mouse y teclado Dell Premier Collaboration: KM900 Auiculares inalámbricos de Dell: WL3024 Auriculares ANC inalámbricos Dell Pro: WL5024 Auriculares ANC adaptables inalámbricos Dell Premier: WL7024

## SO compatible:

Windows 10, versión de compilación 10.0.19041 y superior Windows 11

### <span id="page-4-2"></span><span id="page-4-1"></span>**Descarga e instalación.**

Dell Pair viene preinstalado en su sistema Dell. Todos los documentos complementarios para Dell Pair se pueden encontrar en [Support for Dell Pair](https://www.dell.com/support/home/es-mx/product-support/product/dell-pair/docs)  [| Documentación | Dell EE. UU.](https://www.dell.com/support/home/es-mx/product-support/product/dell-pair/docs)

Para descargar e instalar manualmente, vaya a la página Controladores y descargas en [Soporte para Dell Pair | Controladores y descargas | Dell EE. UU.](https://www.dell.com/support/home/es-mx/product-support/product/dell-pair/drivers)

DELL

## Instalación:

Siga los pasos de instalación que se indican en la pantalla de instalación.

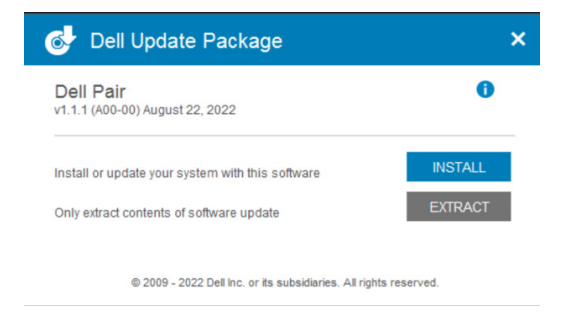

Después de la instalación, se puede ver "Dell Pair" en el menú Inicio de Windows.

#### Instalación de línea de comandos:

- Abra el símbolo del sistema.
- En el símbolo del sistema, apunte al directorio donde se descargó el archivo ejecutable de Dell Pair.
- Escriba el comando para la instalación: DellPair-Setup-x64.exe
- Si se requiere que la instalación se ejecute de forma silenciosa, escriba el comando: DellPair-Setup-x64.exe /S
- Para ejecutar el instalador con la característica de registro, escriba el comando:
	- o DellPair-Setup-x64.exe /S /vLOGFILE=" <Full\_path\_with\_Filename>"

#### Desinstalación:

Para desinstalar, vaya al menú Inicio de Windows y navegue hasta la carpeta "Dell". Seleccione la desinstalación de Dell Pair después de hacer clic con el botón secundario en él y siga las indicaciones.

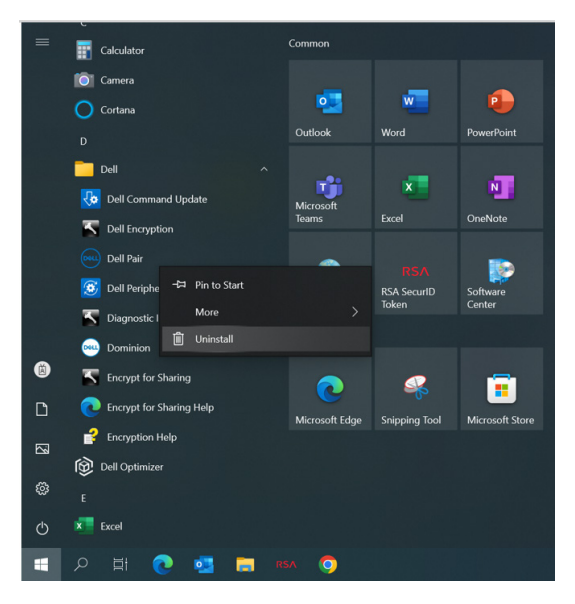

#### Desinstalación de línea de comandos:

- Abra el símbolo del sistema.
- En el símbolo del sistema, apunte al directorio donde se instaló el archivo ejecutable de Dell Pair.
- Escriba el comando para la desinstalación:
	- o C:\Program Files\Dell\Dell Pair\Uninstall.exe
- Si se requiere que la desinstalación se ejecute de forma silenciosa, escriba el comando:
	- o C:\Program Files\Dell\Dell Pair\Uninstall.exe /S

**D&L** 

## <span id="page-7-0"></span>**Interfaz de usuario**

Cuando un dispositivo (mouse, teclado, etc.) compatible con Dell Pair se enciende y se acerca al rango de detección de Bluetooth de la PC, Dell Pair muestra una notificación, en donde se le solicita al usuario que conecte el dispositivo con la PC. Al hacer clic en "Emparejar", el dispositivo se empareja sin inconvenientes con la PC mediante Bluetooth.

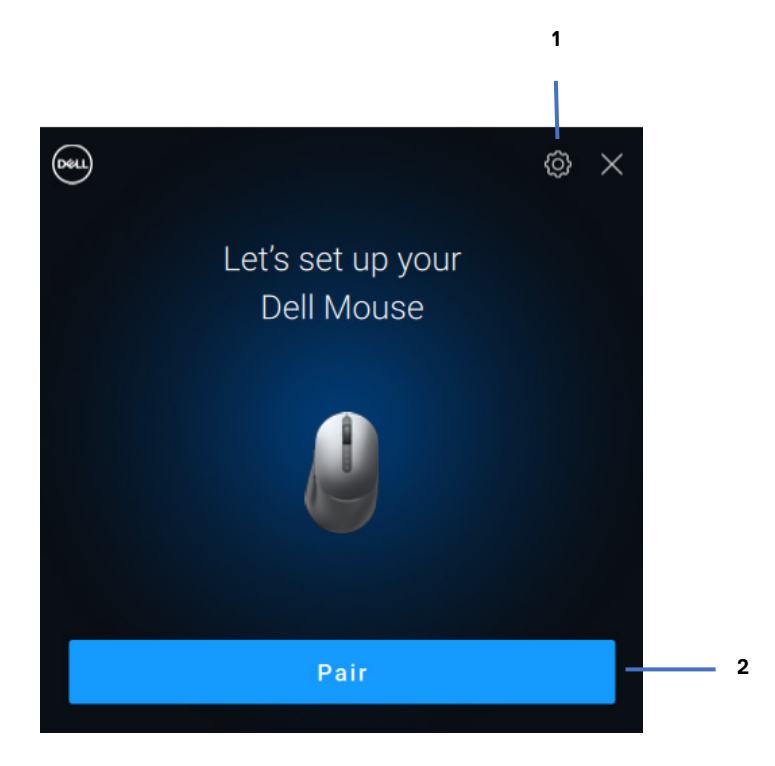

- 1 Configuración de Dell Pair
- 2 Iniciar emparejamiento mediante Bluetooth

**DZA** 

#### <span id="page-8-0"></span>**Características generales**

Puede hacer clic en el **menú Inicio >Dell > Dell Pair** para abrir la interfaz de usuario y cambiar la configuración de Dell Pair. Puede habilitar o deshabilitar la característica Dell Pair desde la interfaz de usuario deslizando el interruptor a la posición "Encendido" o "Apagado".

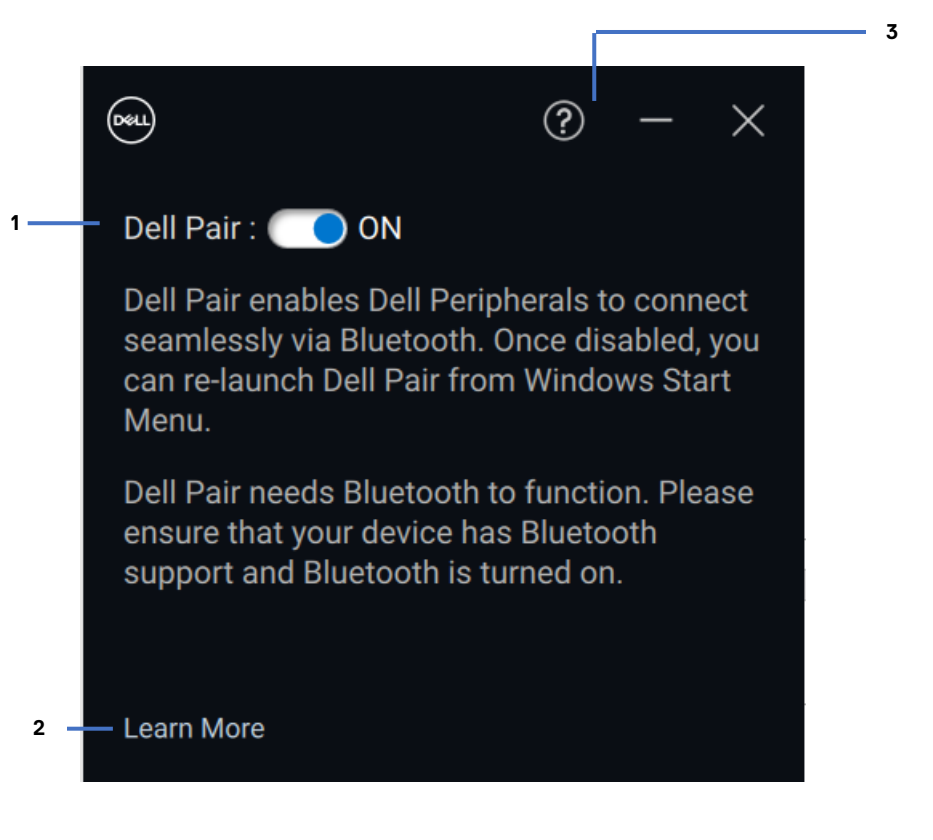

- 1 Interruptor de encendido/apagado de Dell Pair
- 2 Más información
- 3 Información de la versión del software

**Descubrir:** la aplicación Dell Peripheral Manager lo ayuda a personalizar varios periféricos Dell conectados a su computadora. Para obtener más información sobre este software y los modelos compatibles, y para descargarlo, visite [www.dell.com/support/dpem.](http://www.dell.com/support/dpem)

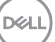

### <span id="page-10-0"></span>**Accesibilidad**

#### **Narrator**

La aplicación es compatible con Narrator (Narrador), que le permite leer e interactuar con los controles de la aplicación en la pantalla, como texto y botones, sin un mouse.

- Presione la tecla del logotipo de Windows + Ctrl + Intro para iniciar Narrator (Narrador). Presione estas teclas nuevamente para detener Narrator (Narrador).
- También puede presionar la tecla del logotipo de Windows + Ctrl + N para abrir la configuración de Narrator (Narrador) y, a continuación, activar la opción de alternancia en Use Narrator (Usar narrador).

#### **Navegación del teclado**

La aplicación es compatible con la accesibilidad del teclado. Se puede acceder a todos los controles a través de la tecla Tab. Para seleccionar o invocar un control, presione la tecla de la barra espaciadora.

#### **Modo de escaneo**

Puede navegar por la aplicación mediante las teclas de flecha hacia arriba y hacia abajo. Para activar y desactivar el modo de escaneo, presione Narrator (Narrador) + barra espaciadora.

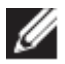

**NOTA**: la tecla Narrator (Narrador) es una tecla modificadora en los comandos del narrador. La tecla bloq Mayús y la tecla Insertar sirven como tecla Narrator (Narrador) de manera predeterminada.

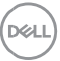

**Accesibilidad | 11**

<span id="page-11-0"></span>Si la notificación de Dell Pair no aparece cuando se enciende un dispositivo por primera vez, compruebe las posibles causas, como se indica a continuación:

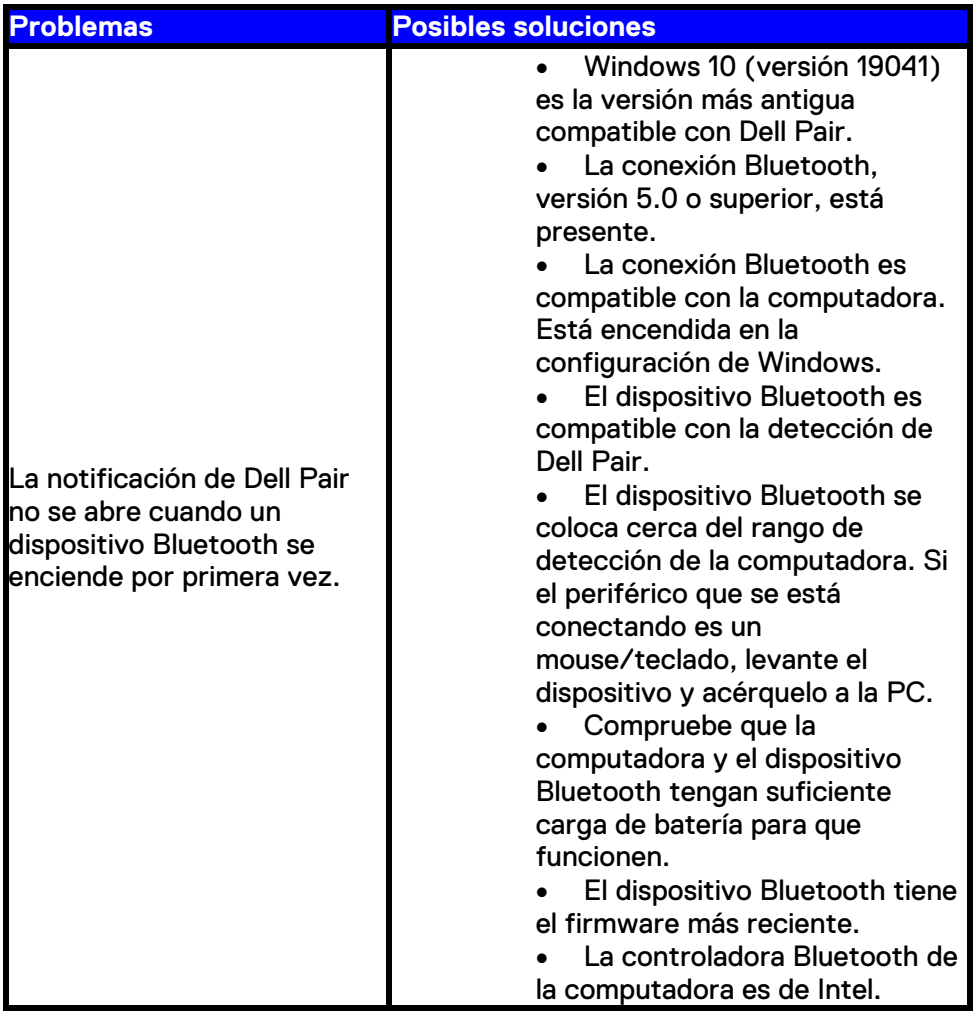

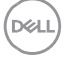

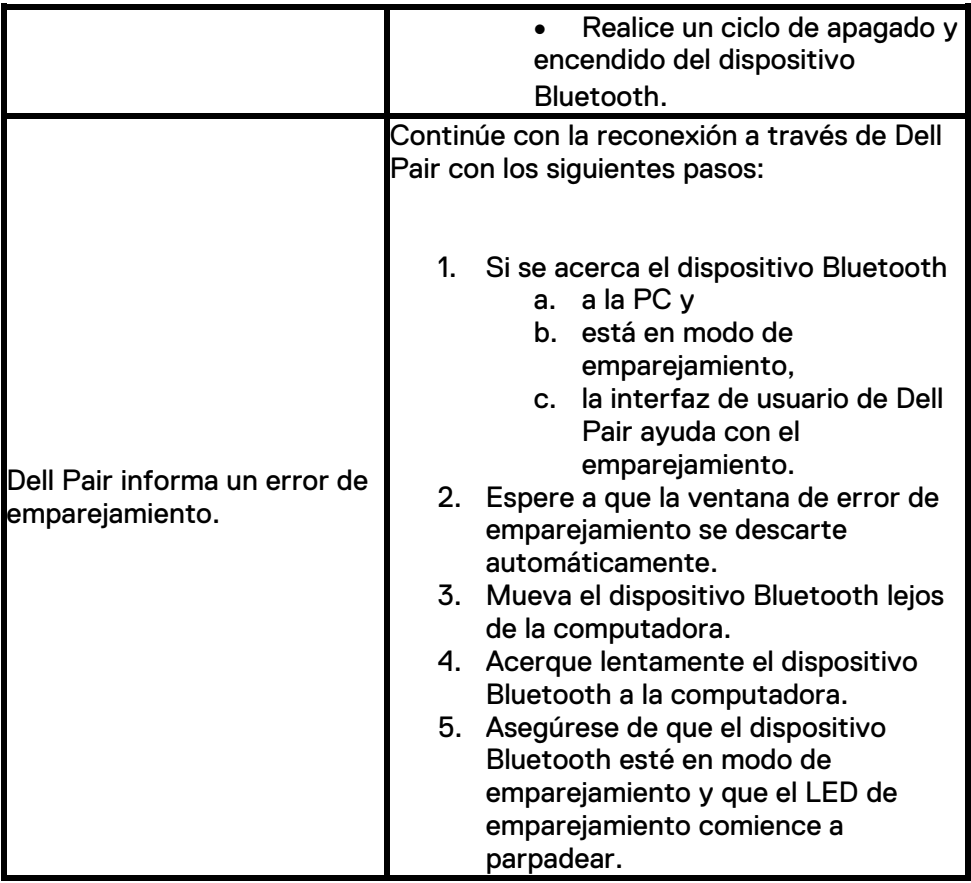

**DELL**